#### **Advanced DataTools Webcast**

**from the IBM Informix Champions**

## **Informix Tutorial Informix Backup, Recovery and High Availability by Lester Knutsen** *Thursday,* **May 28,** *2020 2:00pm EDT*

#### **Lester Knutsen**

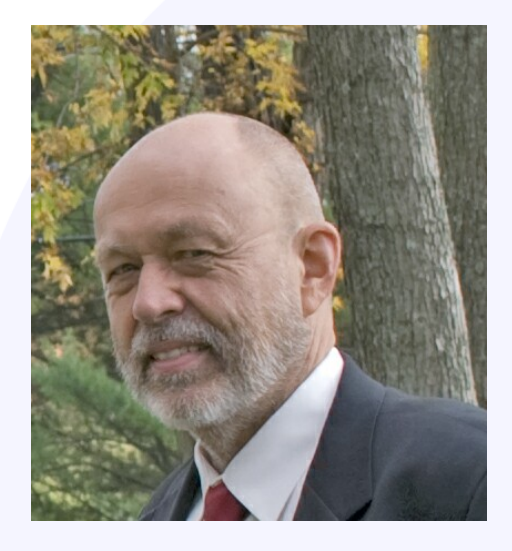

Lester Knutsen is President of Advanced DataTools Corporation and has been building large data warehouse and business systems using Informix Database software since 1983. Lester focuses on large database performance tuning, training, and consulting. Lester is a member of the IBM Gold Consultant program and was presented with one of the Inaugural IBM Information Champion awards by IBM. Lester was one of the founders of the International Informix Users Group and the Washington Area Informix User Group.

> **lester@advancedatatools.com www.advancedatatools.com 703-256-0267 x102**

#### **Webcast Guidelines**

- The Webcast is being recorded. The Webcast replay and slides will be available in a few days.
- Please Mute your line. Background sounds will distract everyone.
- Use the Chat Button in the upper right to ask questions.

Chat

# **Informix Tutorial Informix Backup, Recovery and High Availability**

# **by Lester Knutsen**

How do you backup and restore and Informix Server? High Availability is crucial to a successful database. We will cover database backups, restores, and setting up High Availability Data Replication (HDR).

### **Agenda**

- Informix Backup Options
- Logical Log Backups
- Informix Server Backups
- Testing Backups
- Informix High Availability Options
- Setting up Informix HDR

#### **Examples and Demos**

- Logical Log Backs
- Ontape Backup
- Ontape Restore
- OnArchive Backup Check
- HDR Setup
- HDR Switch

## Informix Backup Options

## **Informix Backup Options**

#### • **Database Backup and Restore**

- dbexport and dbimport
- onunload and onload (binary)

#### • **Table Backup and Restore**

- SQL unload and load
- onunload and onload (binary)
- High Performance Loader (HPL) or External Tables
- archecker for table level restore

#### • **Informix Server Backup and Restore**

- ontape
- onbar

## **SQL Unload and Load**

- The Unload and Load Statement are SQL Extensions to Informix in Dbaccess and ISQL used to unload/load a table or part of a table
- Creates ASCII or text file of the data in a table with a field delimiter
- Portable to other systems, even non-Informix databases
- Can be used with select statements to unload some fields (list fields to unload) or some rows (add a where clause)
- Blob data will be unloaded as hexadecimal data

Syntax to unload a table to a file: unload to *filename* select \* from *tablename*;

Syntax to load a table from a file: load from *filename* insert into *tablename*;

#### **Dbexport and Dbimport**

- To unload a whole database
- Creates ASCII files with all the data and the schema
- Portable to other systems
- Locks the database during an export
- Database may be exported to a directory or tape

## **Onload and Onunload**

- To create a binary unload of a whole database or one table
- Can only be loaded on the same machine type and Informix version
- Loads and unloads disk pages, does not compress rows
- Locks database/table during unload
- May be unloaded to tape or file

## **Onbar and Ontape**

On-line backup of whole server, selected dbspaces, and logical logs. Use this tool to backup your entire server on a regular basis. Creates a binary unload of the server. Can only be restored on a system with exactly the same operating system version, configuration, dbspaces, ONCONFIG, and version of Informix.

Loads and unloads disk pages, does not compress rows. Does NOT lock database or tables during backup. Users can continue to access the system.

Supports archive levels:

- 0 full system
- 1 only disk pages changed since last 0
- 2 disk pages changes since last 1

#### **Onbar and Ontape**

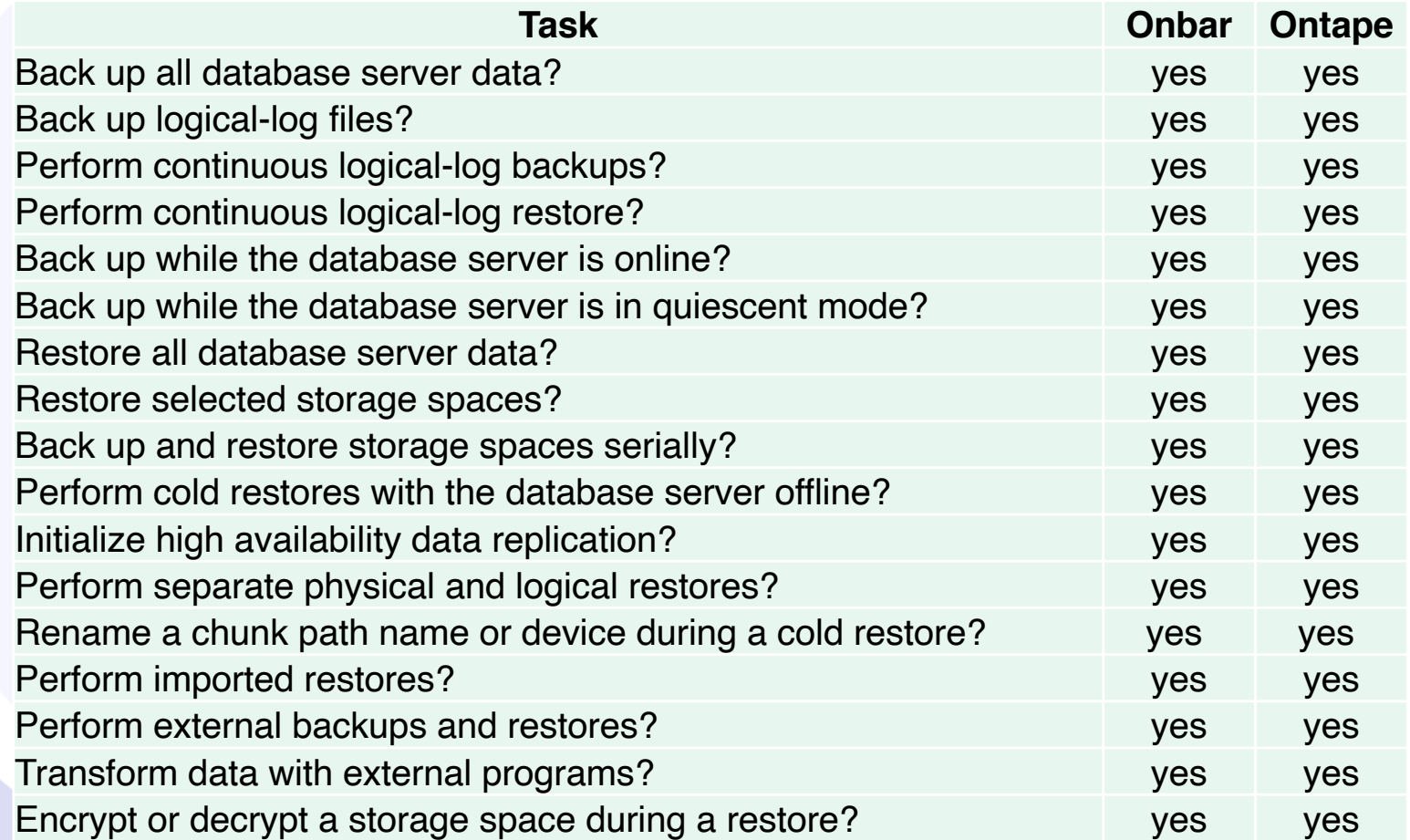

# **Onbar and Ontape Differences**

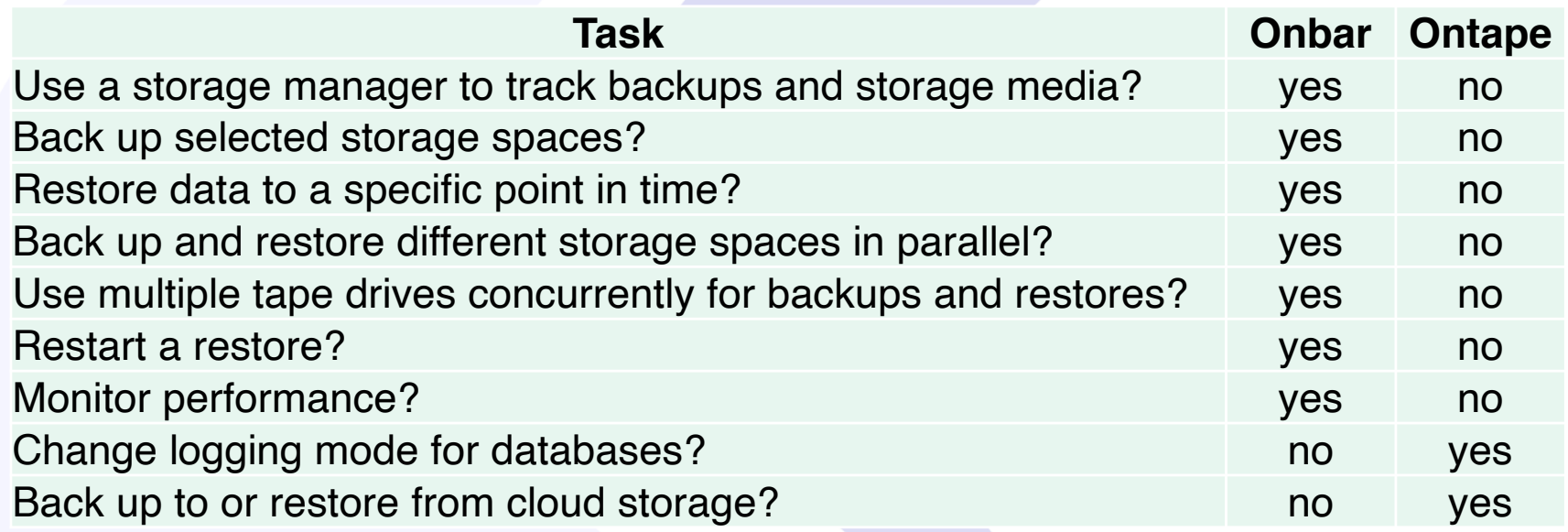

#### Source: IBM Knowledge Center

Comparison of the onbarand ontape utilities:

**[https://www.ibm.com/support/knowledgecenter/en/SSGU8G\\_14.1.0/com.ibm.bar.doc/ids\\_bar\\_177.htm](https://www.ibm.com/support/knowledgecenter/en/SSGU8G_14.1.0/com.ibm.bar.doc/ids_bar_177.htm)**

## **Onbar and Ontape Choice**

#### Use Onbar

- Have a very large Server and need parallel backups to reduce backup time
- Use a storage manager with multiple tape drives concurrently for backups and restores
- Require point in time restore capabilities
- Use Ontape
	- Simple and easy to setup
	- No parallel capabilities
	- Supports remote backup to other servers and cloud

#### *Do not Mix using Onbar and Ontape*

# Informix Logical Log Backups

# **Backing Up Logical Logs**

#### **Advanced DataTools** Webcast

from the IBM Informix Champions

#### **Informix Tutorial Managing Informix Logs**

#### by Lester Knutsen

#### Thursday, April 30, 2020 2:00pm EDT

**Advanced DataTools** 

Webcast Repla[y: https://advancedatatools.com/webcasts/informix-tutorial-managing-informix-logs](https://advancedatatools.com/webcasts/informix-tutorial-managing-informix-logs/)/

## Informix Server Backups

#### **Important - Saving Configuration Information**

The Informix Server system configuration must be documented so it can be rebuilt from scratch. The DBA must have copies of:

- ONCONFIG file: (\$INFORMIXDIR/etc/\$ONCONFIG)
- SQLHOSTS file: (\$INFORMIXDIR/etc/sqlhosts or \$INFORMIXSQLHOSTS)
- TCP/IP Services and hosts files (/etc/services, /etc/hosts.equiv and /etc/hosts)
- Disk space layout (onstat -d)
- Disk partition layout or logical volume layout
- Links between dbspaces and disk partitions
- Databases schema(s)
- When using Onbar you will need the Emergency Boot file (ixbar)

# **Informix Server Backup Levels**

- 0 Full Server Backup
- 1 Backup all pages changed since the last level 0
- 2 Backup all pages changed since the last level 1

### **Informix Server Backups**

• Recommend full daily level 0 archives whenever possible

• Requires naming and labeling all files or tapes and coordinating with Logical Log backups

# **Backing up the Informix Server**

ONCONFIG entries define the Backup Device

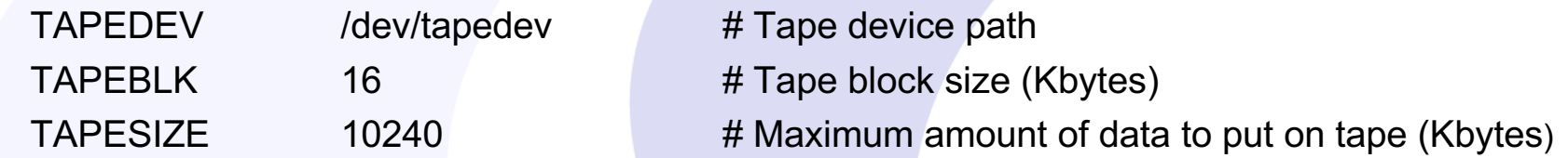

#### TAPEDEV Options:

- /dev/null performing a backup will reset internal parameters without performing an actual backup
- /dev/rmt0 Full Backup to tape
- /backup/\$INFORMIXSERVER/archive backup to a directory
- /backup/\$INFORMIXSERVER/filename.ontape backup to a file

# **Backing up the Server to Disk**

- The entire backup must fit on one file system
- Must then be backed up to tape using Storage Manager or Unix tape utilities (tar,cpio,dump)
- Backing up to a Directory on a File System

#### Figure – Informix backup to disk

informix@train14:~/newserver newserver > ontape -s Please enter the level of archive to be performed (0, 1, or 2) 0

Please mount tape 1 on /home/informix/backups/newserver/newserver.ontape and press Return to continue ... 100 percent done. Read/Write End Of Medium enabled: blocks =  $651$ 

Please label this tape as number 1 in the arc tape sequence. This tape contains the following logical logs:

 $\mathbf{3}$ 

Program over. informix@train14:~/newserver\_newserv

## **Restoring Informix Server**

- Restore Configuration Files
- Re-Create dbspace links and devices
- Ontape Restore
- Restore and roll forward Logical Logs

# **Restore the Configuration Files**

- Restore \$INFORMIXDIR
- ONCONFIG File (\$INFORMIXDIR/etc/\$ONCONFIG)
- Tape device configuration
- SQLHOSTS File (\$INFORMIXDIR/etc/sqlhosts)
- TCP/IP services and hosts files (/etc/services, /etc/hosts.equiv and /etc/hosts)

# **Re-Create Chunk Devices Links**

- Re-create orginal disk space (onstat -d)
- Re-create orginal disk partition layout or logical volume layout
- Re-create links between dbspaces and disk partitions

#### **Ontape Restore**

- Informix Server must be off-line (onmode -ky)
- Restore command ontape -r

#### Figure – Informix Restore from disk

```
informix@train14:~/newserver newserver > ontape -r
```
Please mount tape 1 on /home/informix/backups/newserver/newserver.ontape and press Return to continue ...

Archive Tape Information

```
Archive Backup Tape
Tape type:
Online version: IBM Informix Dynamic Server Version 12.10.FC8
Archive date: Wed Apr 19 14:27:21 2017
User id: informix
Terminal id: /dev/pts/0
Archive level: 0
Tape device: /home/informix/backups/newserver/newserver.ontape
Tape blocksize (in k): 32
Tape size (in k): 0
Tape number in series: 1
```
n,

Spaces to restore:1 [rootdbs

2 [logdbs

3 [datadbs

Archive Information

IBM Informix Dynamic Server Copyright 2001, 2016 IBM Corporation Initialization Time 04/19/2017 14:23:33 System Page Size 2048 Version 29 Index Page Logging OFF 

**Dbspaces** 

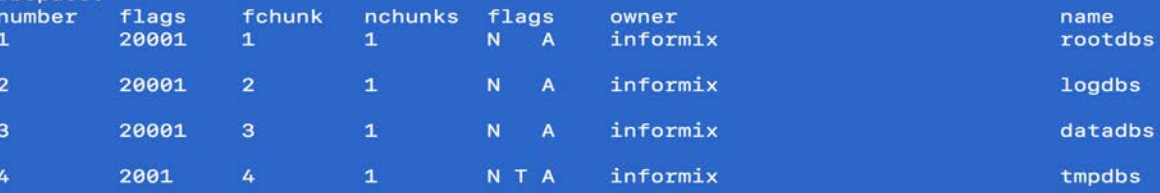

#### **Chunks**

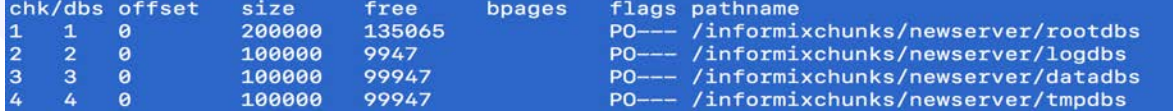

Continue restore?  $(y/n)$ 

#### Figure – Informix Restore from disk

**is this important?** Continue restore? (y/n)y Do you want to back up the logs? (y/n)n' Read/Write End Of Medium enabled: blocks =  $652$ Restore a level 1 archive  $(y/n)$  n Do you want to restore log tapes? (y/n)n /opt/informix12.10.FC8/bin/onmode -sy

Program over.  $informix@train14:~/newserver$  newserver  $\|$ 

Informix Backup HDR<br> **Advanced DataTools** 30

**Key Prompt? Why** 

## **Ontape Restore (continued)**

Restore prompts:

- 1) If Logical Logs are available, ontape will prompt you to save them so that they can be used to roll forward after the restore.
- 2) After the restore, ontape will prompt for a level 1 or 2 archive to restore over the level 0 archive.
- 3) After restoring all archives, ontape will prompt for any logical log tapes that need to be restored.

If the restore is successful, Informix Server will go to quiescent mode.

### **Ontape Backup to STDIO**

- Backup to standard output or a pipe to another program
	- Used to compress backup files
	- Used to encrypt backup files ontape -s -L 0 -t STDIO > newbackup.ontape ontape -r -t STDIO < newbackup.ontape

ontape -s -L 0 -t STDIO | gzip > newfile.gzip

#### **External Backups**

- External Backups are when you use another Non-Informix program to backup your data.
- Examples
	- VM Snapshots
	- SAN Disk Cloning
	- Unix dd or cpio commands

#### *Important to make sure all data structures in memory are Synced to disk*

#### **External Backups Steps**

#### *Important to make sure all data structures in memory are Synced to disk*

- 1. Block the Informix Server so the data structures on disk are not changing
	- Onmode –c block
- 2. Perform your backup using the other program
- 3. Unblock the Informix Server
	- Onmode –c unblock

## Testing Informix Backups

#### **ARChecker**

- Validate a backup tape from Ontape or **Onbar**
- Can run on a different machine
- Allows extract of a specific table from the archive
## **Archecker Configuration File**

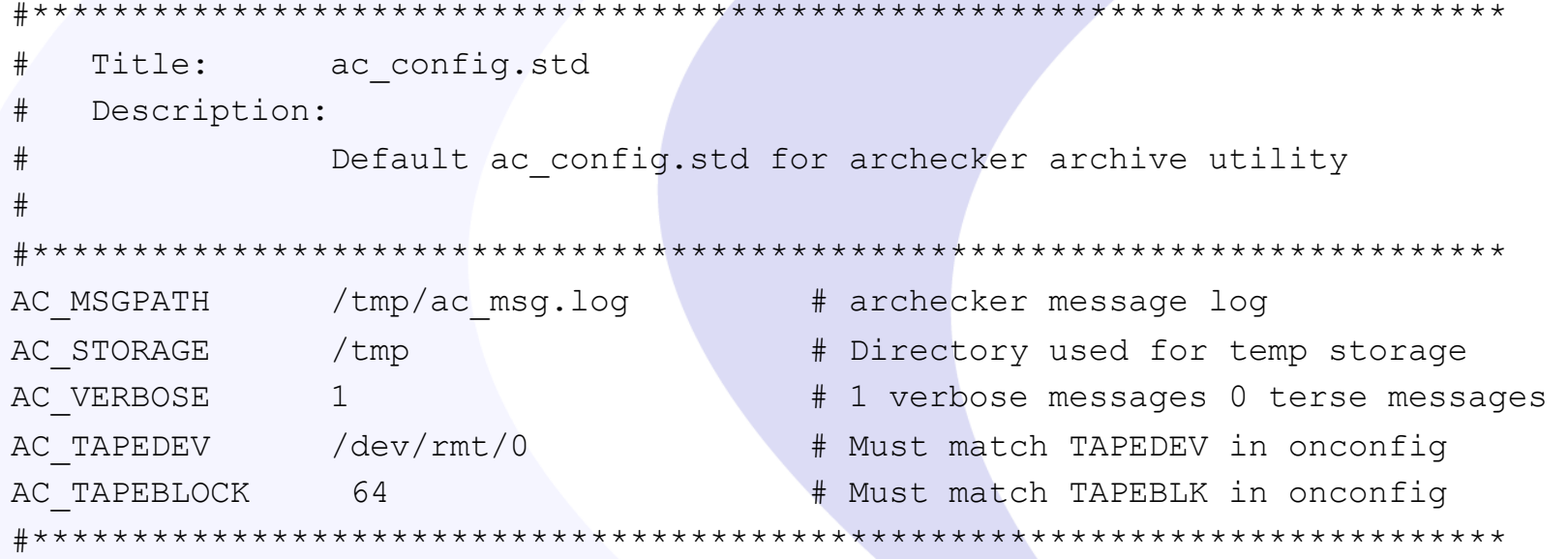

### **Archecker Configuration**

- AC STORAGE This is the name of the directory where archecker temporary files are kept. The amount of space required will be determined by the number of chunks and the number of tables. You will need a lot of free space in this filesystem. To estimate, I recommend having 1MB of free space for every 2GB of dbspace on your system. If this directory is not set, it will default to your current directory.
- AC\_MSGPATH Location and pathname of archecker's message log. All error and status messages will be placed in this file.
- AC TAPEDEV The name of the tape device to be used for reading and checking the archive.
- AC\_TAPEBLOCK The size of the tape block in KB. It must match the blocksize from the ONCONFIG file used for the archive. If it does not match, you will get an error that will indicate the correct blocksize to use.

# **Archecker Command Options**

archecker -b -D -d -R -F -v -s -t -T -V

- -b Direct XBSA access
- -D Delete old files from previous run and exit
- -d Delete old files from previous run
- -F Retrieve list of pages off the archive
- -P Read Performance info only
- -R Restart the checking
- -s Print status message to the screen
- -t Read the tape directly
- -T Restart at a specific tape
- -v Verbose mode, print dots to the screen for every 25MB of data
- -V Display version

### **Using Archecker**

• Command to test backups on the same machine that a backup was made on:

archecker -tdsv

Informix Backup HDR  $\overline{Adv}$  and  $\overline{Data}$  and  $\overline{Ad}$ 

### **Using Archecker**

#### informix@train14:~/newserver newserver > archecker -tdsv IBM Informix Dynamic Server Version 12.10.FC8 Program Name: archecker Version:  $8.0$ Released: 2016-11-11 15:42:57 CSDK: IBM Informix CSDK Version 4.10 ESOL: IBM Informix-ESQL Version 4.10.FC8 Compiled: 11/11/16 15:43 on Linux 2.6.18-128.el5 #1 SMP Wed Dec 17 11:41:38 EST 2008

**AC STORAGE AC MSGPATH AC\_VERBOSE AC\_TAPEDEV AC\_TAPEBLOCK AC\_LTAPEDEV** AC LTAPEBLOCK AC TIMEOUT **AC\_SESSION** 

 $/$ tmp /tmp/ac\_msg.log on /home/informix/backups/newserver/newserver.ontape 32 KB /home/informix/backups/newserver/logs/ 32 KB 300

Please put in Phys Tape 1. Type <return> or 0 to end:

Tape type: Archive Backup Tape OnLine version: IBM Informix Dynamic Server Version 12.10.FC8 Archive date: Wed Apr 19 15:37:10 2017 Archive level: 0 Tape blocksize: 32768 Tape size: 0 Tape number in series: 1

**Scan PASSED** Control page checks PASSED Reserve page validation PASSED Checking rootdbs: TBLSpace

Checking sysmaster: sysdatabases

Checking system: syslicenseinfo

### **Using Archecker**

Checking sysadmin: mon vps Checking sysadmin:mon\_checkpoint Checking sysadmin:idx\_mon\_ckpt\_1 Checking sysadmin: mon\_page\_usage Checking sysadmin: mon\_page\_usage\_ix1 Checking sysadmin: mon\_page\_usage\_ix2 Checking logdbs: TBLSpace Checking datadbs: TBLSpace Table checks PASSED Tables/Fragments validated: 416

 $informix@train14:~/newserver$  newserver  $\cap$ 

Archive Validation PASSED.

## Informix High Availability **Options**

## **Types of Informix Data Replication**

- High Availability Data Replication HDR and RSS
- Enterprise Replication ER or CDR
- Shared Disk Replication Cluster SDS or MACH
- Continuous Log Restore
- Flexible Grid Cluster of Servers

### **Replication for Disaster Recovery**

- Protect data from catastrophic loss of physical resources
- Ensure user experience under extreme conditions
- Ensure organizational survival

### **Replication for Load Balancing**

- Maintain a consistent level of performance for all concurrent users
- Maximize throughput
- Minimize response time
- Increase reliability
- Prevent excess stress and premature aging of equipment
- Maintain confidence in all systems

### **Replication for Service Level Scaling**

- Service increasing permanent load over time
- React quickly to short term and periodic load spikes
- Maintain a consistent user experience under all load conditions
- Share physical resources with other requirements during minimal load periods

### **Replication for High Availability**

- Support Service Level Agreements
- Isolate users' experience from physical system problems
- Minimize or eliminate downtime
	- Unscheduled
	- Scheduled

### **Replication for Geographic Data Distribution**

- Provide local access to centrally maintained data
- Improve user experience

### **Replication for Maintaining a Central Data Repository**

- Centralized for safety
- Centralized application access
- Centralized for data consolidation and reporting

# **Why Replicate?**

High Availability

Provide a hot backup to avoid downtime due to system failure Secondary

Capacity Relief

Offload some work onto secondary systems (reporting/analysis) Reporting

Workload Partitioning

Different data'owned' in different locations (warehouses)

Informix Backup HDR<br> **Advanced DataTools** 

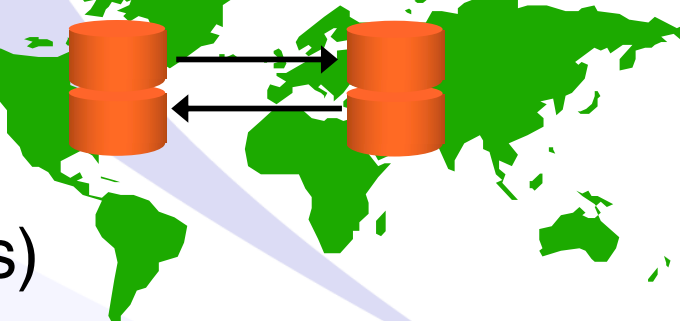

Database

## **HDR Replication**

- Uses:
	- High availability: takeover from primary
	- Capacity relief: distribute workload
- Secondary available for Read-only queries
- Simple to administer
- **Integrated** 
	- Compatible with all other Informix availability solutions
	- Any ER node can also be an HDR pair

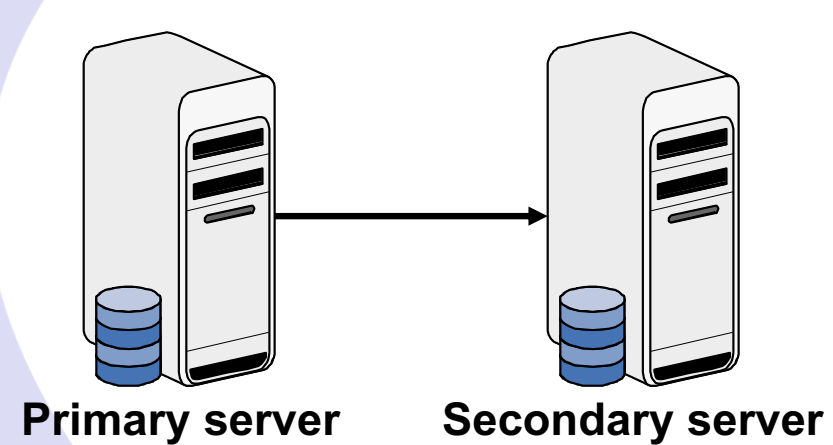

# **Strengths of HDR**

- Easy setup
	- Just backup the primary and restore on the secondary
	- No significant configuration required
- Secondary can be used for dirty reads
- Provides failover to secondary
	- Automatic failover when DRAUTO is set
- Stable code
	- Has been part of the product since version 7
- Integrates easily with ER

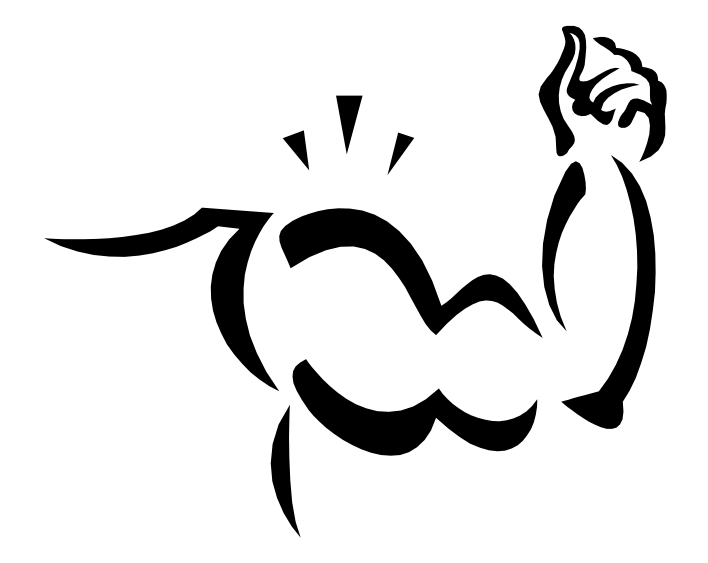

## **Recent HDR Features**

#### • DRIDXAUTO

- Specifies if the primary will automatically resend indexes if the secondary detects corruption of the index
- ER/HDR
	- Support of ER within the HDR environment
- Support of logged extended/user defined types
	- Time Series, Smart Blobs, Logged UDTs
- Support for HDR groups
	- Supports connection failover
- Ontape to STDOUT
	- Allows a secondary to be restored from primary without doing a backup to media

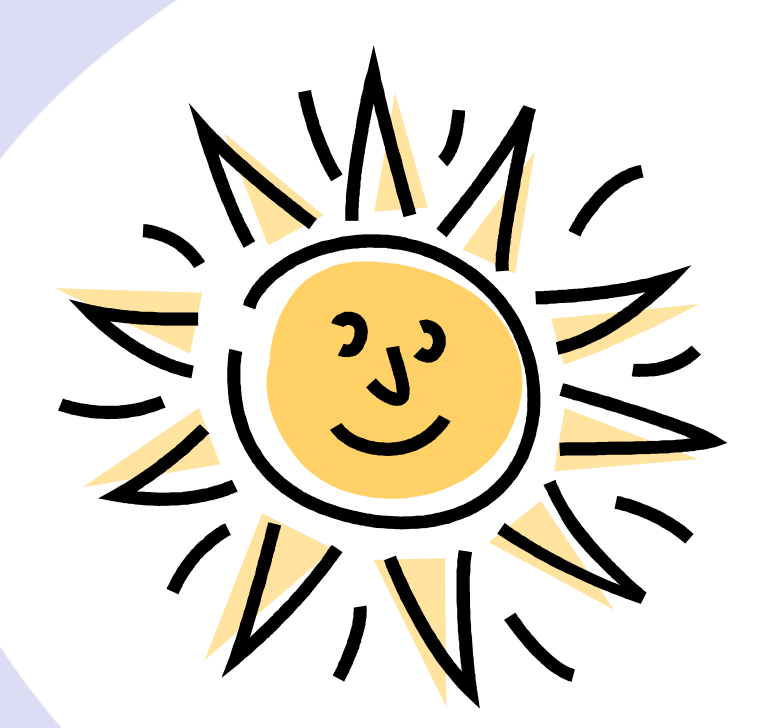

# **Remote Standalone Secondary (RSS)**

- Next evolutionary step for HDR
	- New type of secondary RSS nodes
	- Can have 0 to N RSS nodes
	- Can coexist with HDR secondary
- Uses
	- **Reporting**
	- Web Applications
	- Additional backup in case primary fails

#### • Similarities with HDR secondary node

- Receive logs from Primary
- Has its own set of disks to manage
- Primary performance does not affect RSS
- RSS performance does not affect primary
- Differences with HDR secondary node
	- Can only be promoted to HDR secondary, not primary
	- Can only be updated asynchronously
	- Only manual failover supported

### Replication to Multiple Remote Secondary Nodes

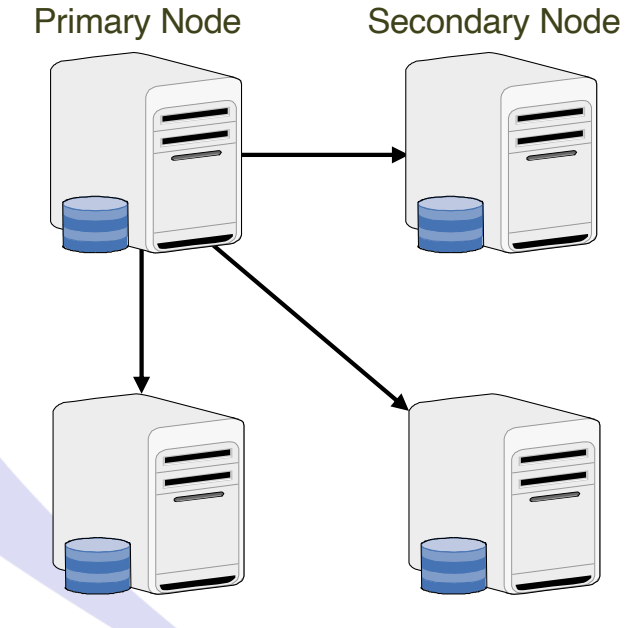

RSS #1 RSS #2

## Usage of RSS: Additional **Capacity**

Customer needs to add **Applications** additional capacity for its web applications. Adding additional RSS nodes may be the answer. **Primary Server Secondary Servers** 

### Usage of RSS – Availability with Poor Network Latency

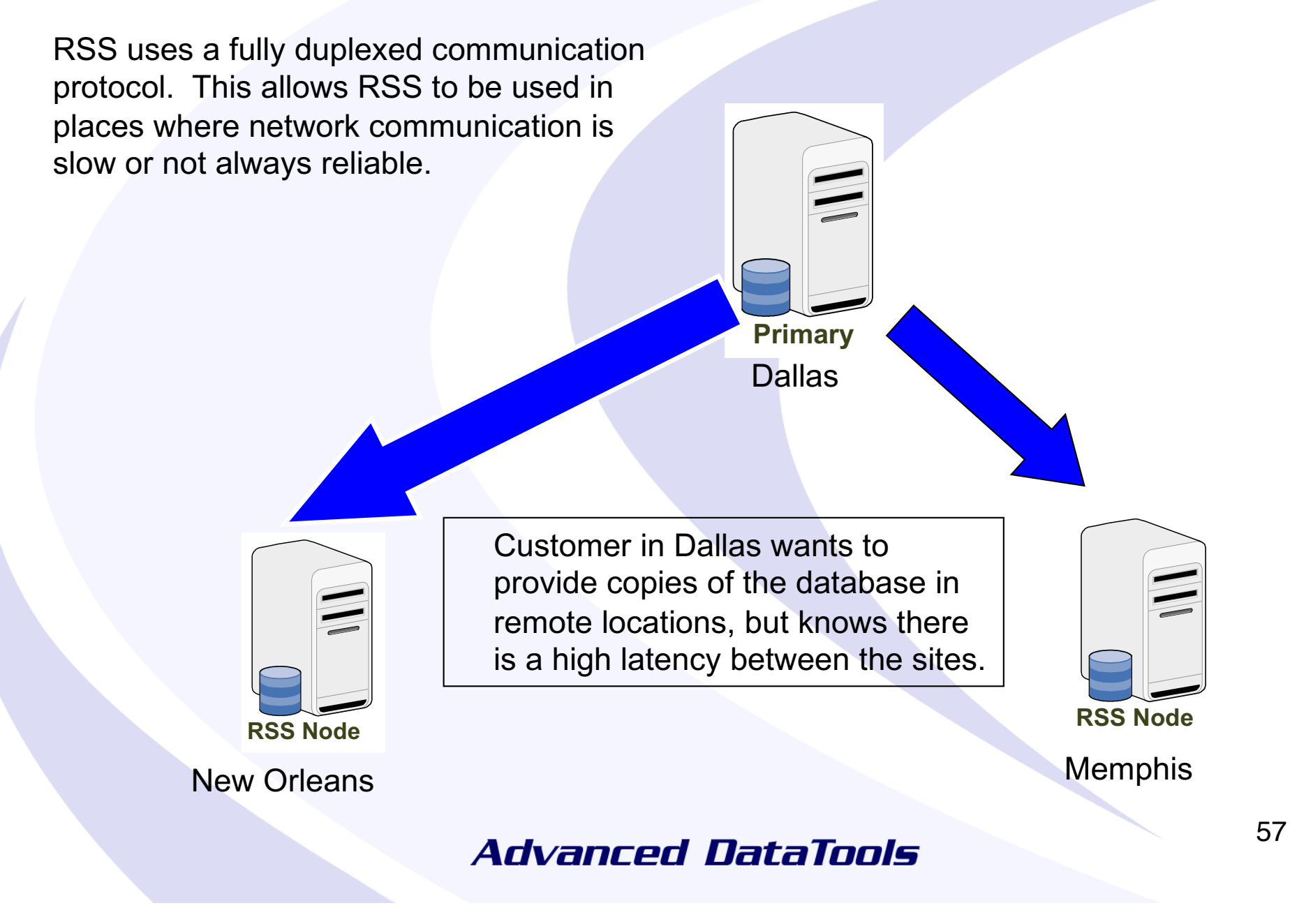

## Usage of RSS – Bunker **Backup**

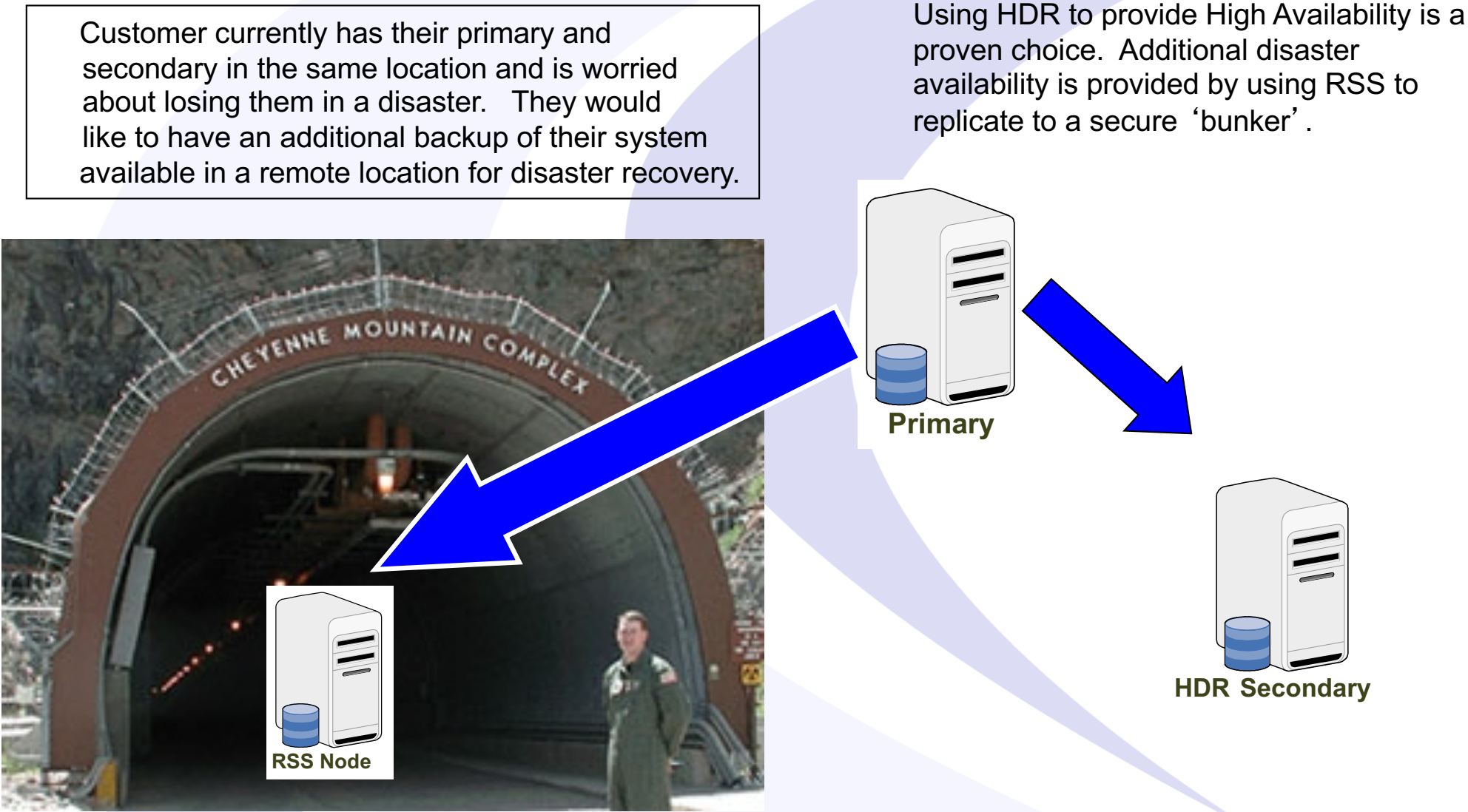

## **Enterprise Replication**

### **Uses**

- Workload partitioning
- Capacity relief
- Flexible and Scalable
	- Subset of data
	- Only RDBMS with this feature
- Supports update anywhere
	- Very low latency
	- Synchronize local with global data
- **Integrated** 
	- Compatible with all other Informix availability solutions
	- Secure data communications

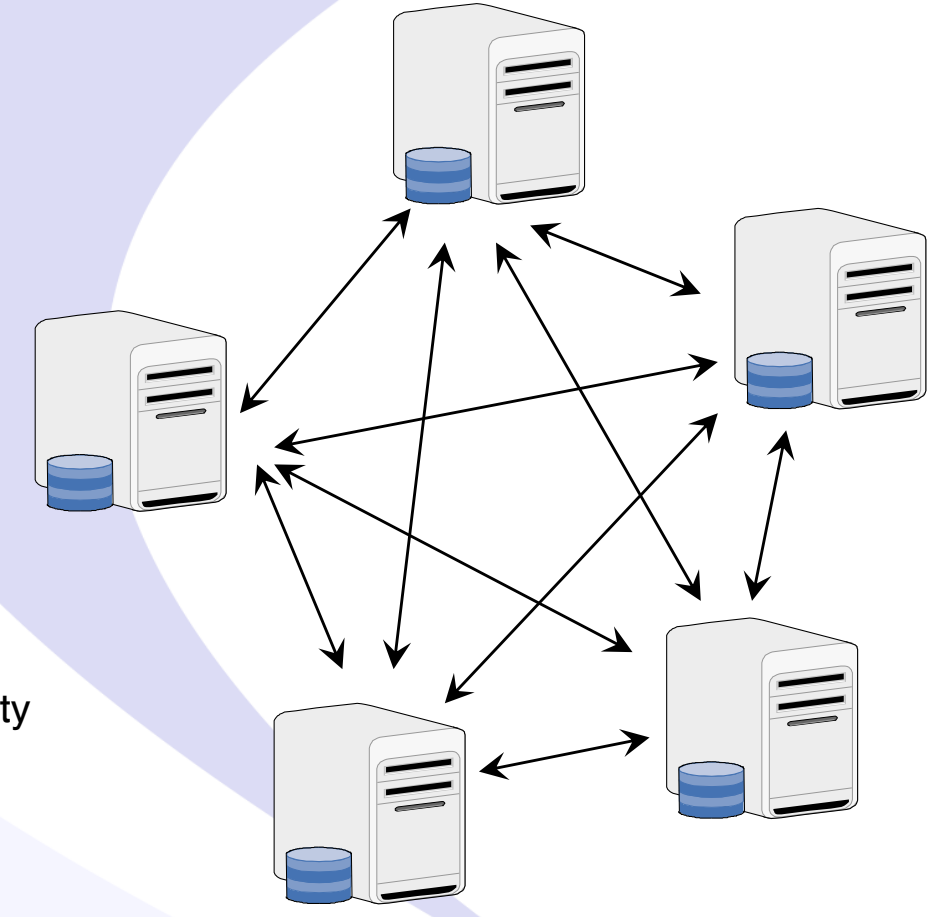

# **Shared Disk Secondary (SDS)**

- Next evolutionary step
	- SDS nodes share disks with the primary
	- Can have 0 to N SDS nodes
- Uses
	- Adjust capacity online as demand changes
	- Does not duplicate disk space
- **Features** 
	- Does not require any specialized hardware
	- Simple to setup
	- Can coexist with ER
	- Can coexist with HDR and RSS secondary nodes
- Similarities with HDR secondary node
	- Dirty reads allowed on SDS nodes
	- The primary can failover to any SDS node
- Differences with HDR secondary node
	- Only manual failover of primary supported

### HDR with Multiple Shared Disk Secondary Nodes

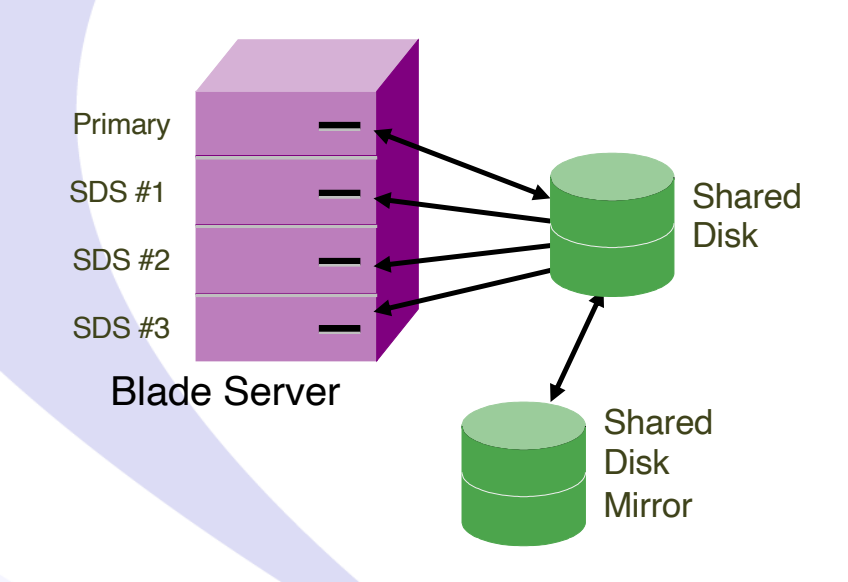

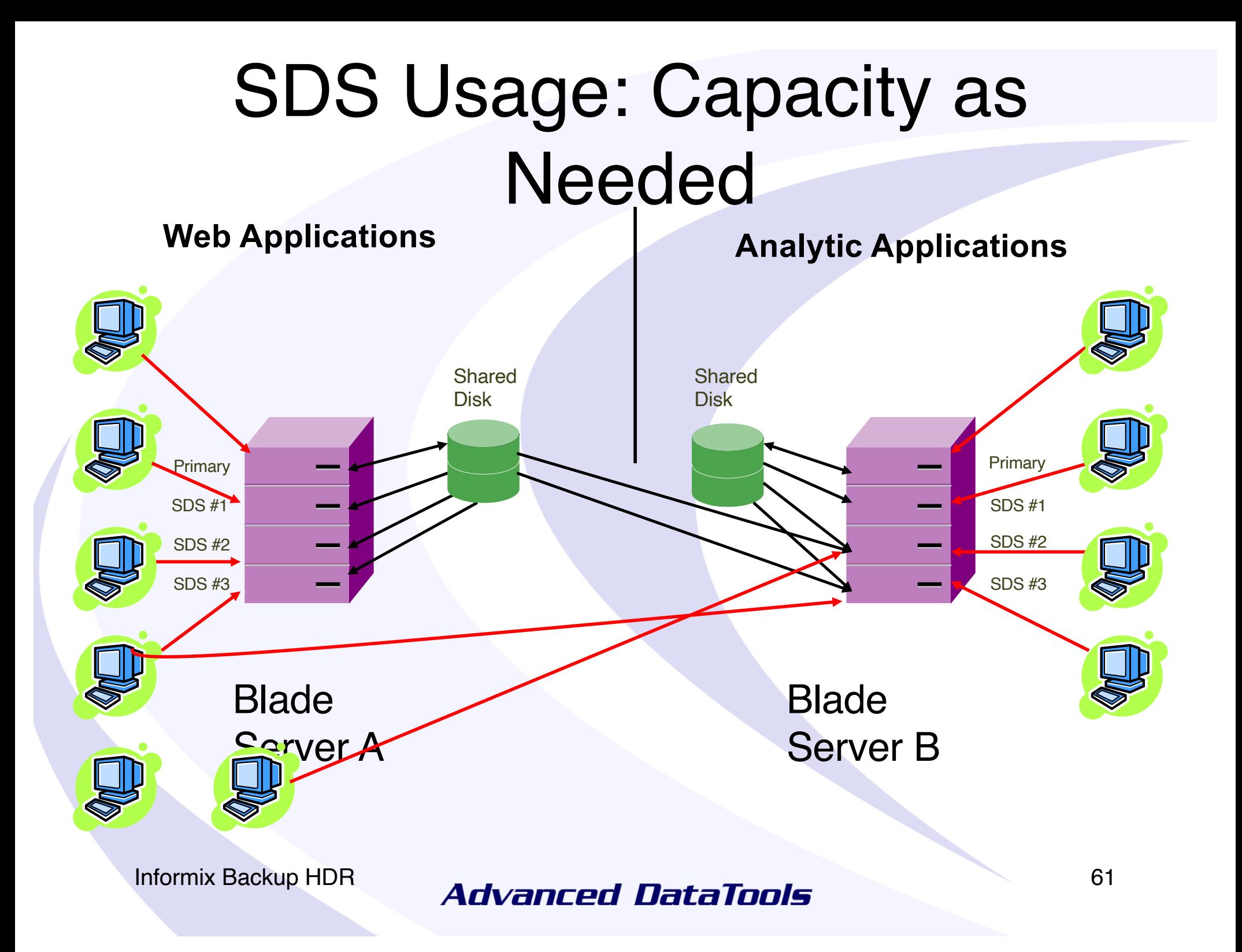

## **Replication – The Complete Picture**

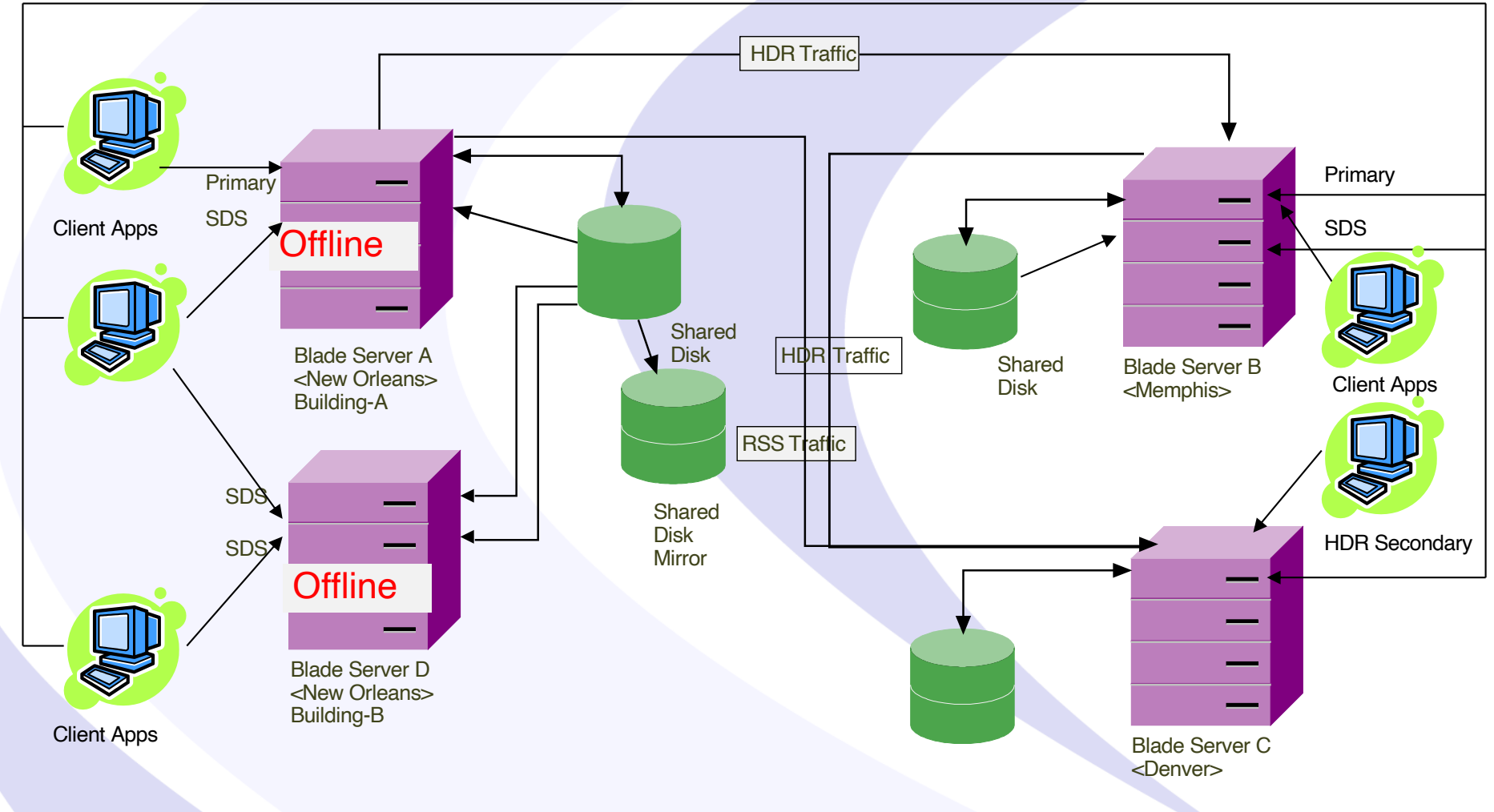

# **Continuous Log Restore**

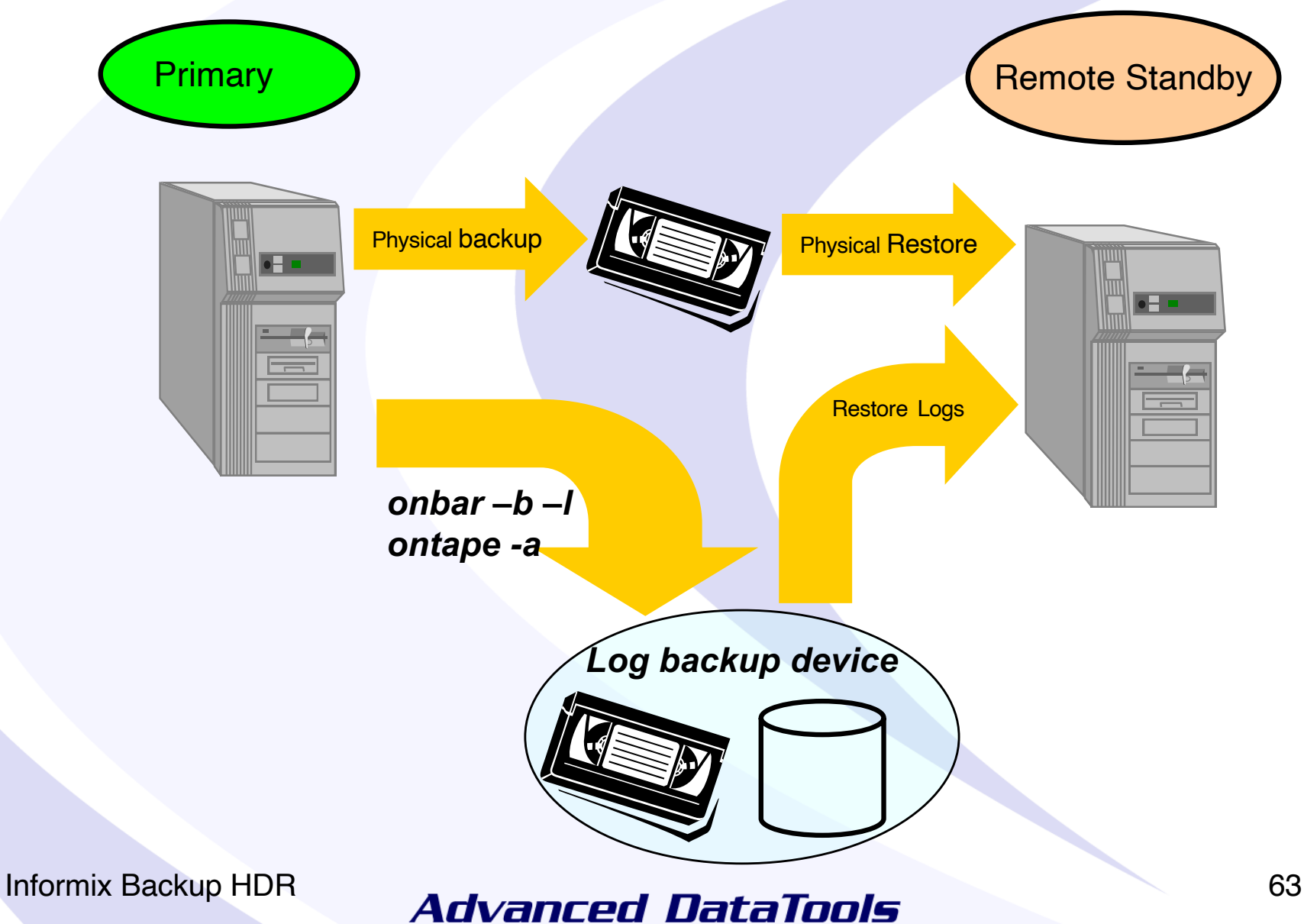

## **Using Continuous Log Restore Option**

- Logical log backups made from an Informix instance are continuously restored on a second machine
- Using continuous log restore does not effect the primary server
- Can co-exist with HDR/ER for disaster recovery (use HDR for HA and continuous log restore for disaster recovery)
- Sending logs can be automated via ALARMPROGRAM in onconfig

## Setting Up Informix (HDR) High Availability Replication

### **Informix HDR Checklist**

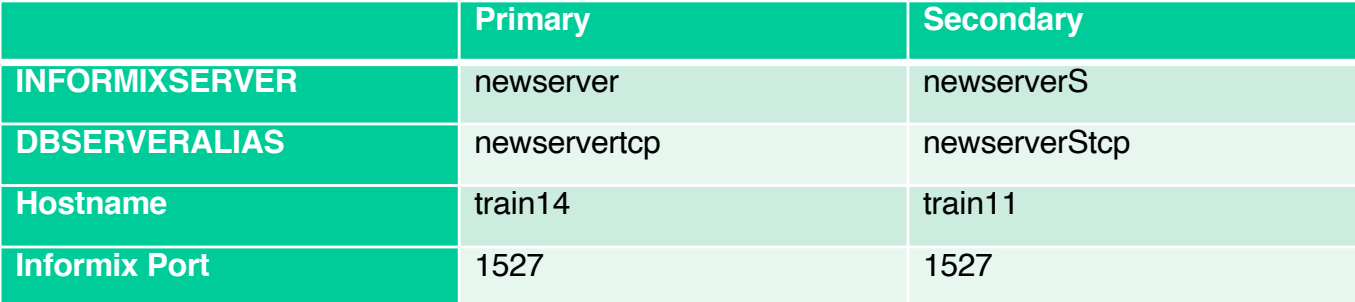

## **Informix HDR Checklist**

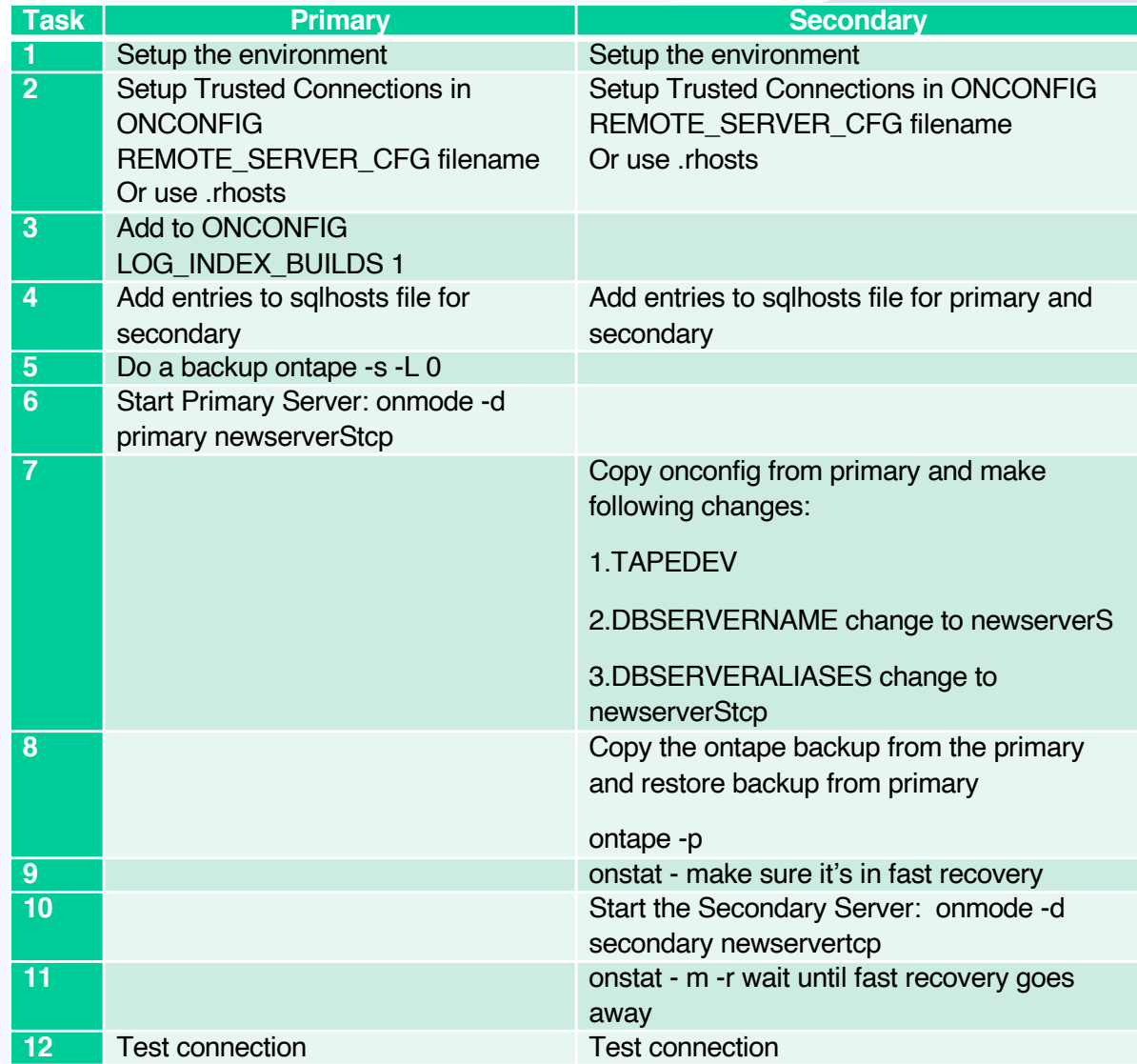

## **Switching Primary and Secondary Servers**

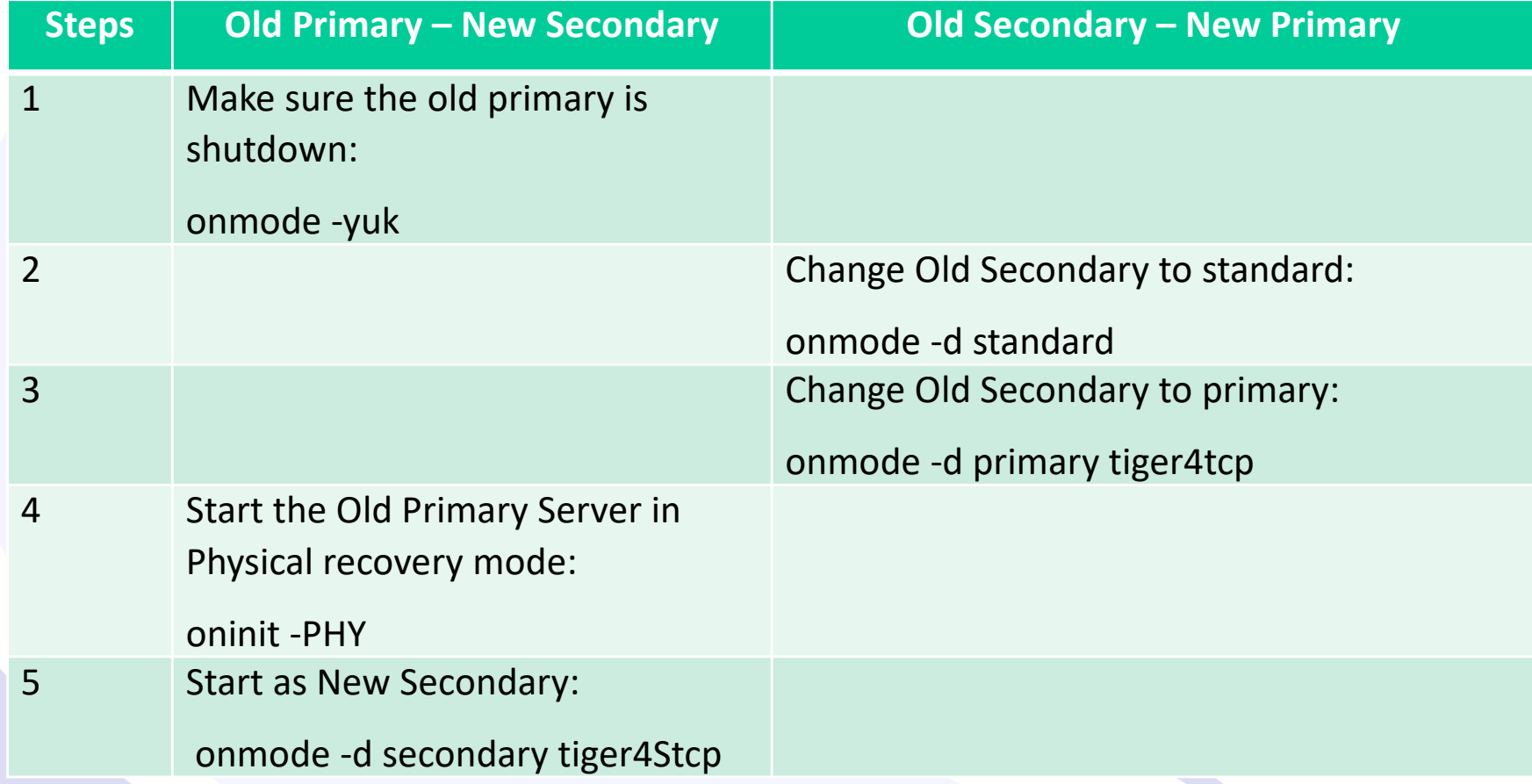

### **Questions?**

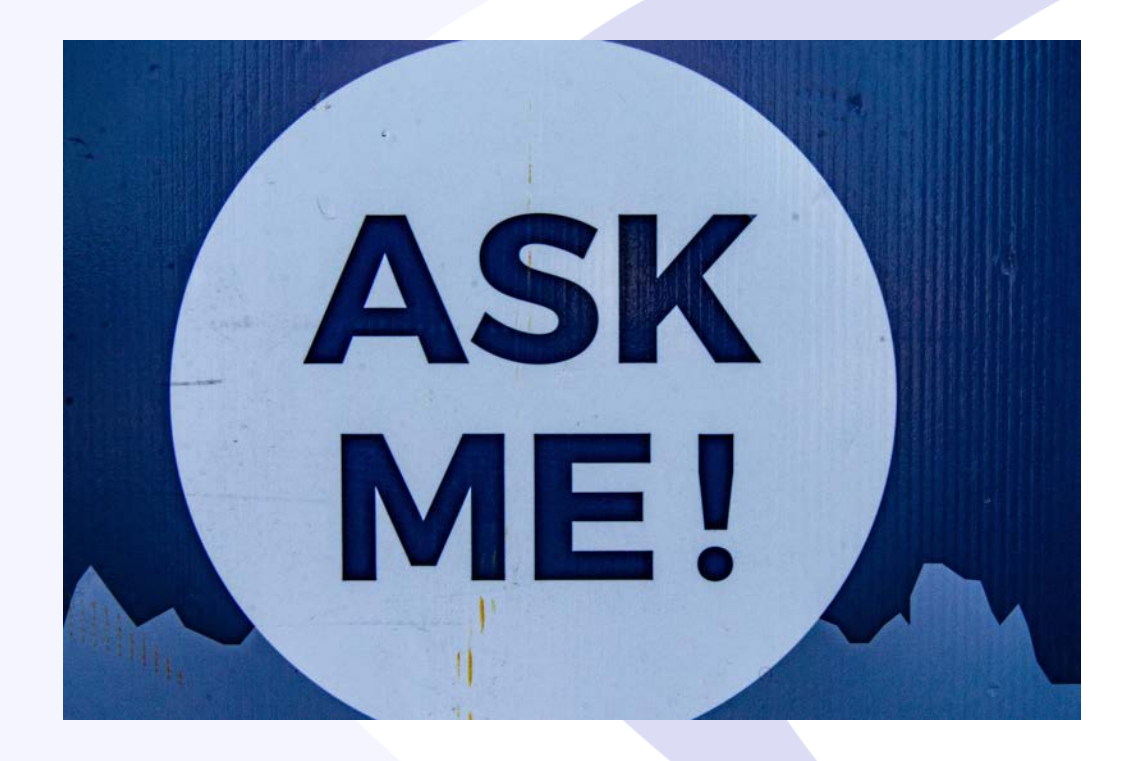

Send follow-up questions to Lester@advancedatatools.com

### **International Informix User Group: [http://www.iiug.org](http://www.iiug.org/)**

# **Inform***i***ze SOFTWARE**

Get Engaged +

About IIUG =

#### **News**

Informix =

News

Insider

Events Resources

 $\int_{0}^{\frac{\pi}{2}} \frac{\ln(\arcsin x)}{\ln x} dx$ 

- Coming in 2020 Free Informix Tutorials Webcast Series
- . Kicking off the 2020 Webcast Series with New Remote Encryption Key Storage in Informix Database Server 14.10
- . Don't miss the upcoming webinar on Informix 14.10 **Tuning Tips**
- · 2019-10: Old website migration completed - Read More Posts

#### **Blog**

- Compare the IBM Informix v.14.10 editions
- · PHP Informix Driver in RHEL 8
- · Free Database Download-Informix • Video on how to use the new 14.10
- installer
- · Informix 14.1 : License changes
- · Santa gift is coming: IBM Informix 12.10.xC8 is almost out!
- · Automatize Informix Start/Stop with systemd
- . It's all About the Latch

#### **Insider**

Membership Area ~

確定→

- · IIUG Insider (Issue #233) December 2019
- · IIUG Insider (Issue #232)
- November 2019 · IIUG Insider (Issue #231)
- October 2019 - Read More Posts

**View All Events** 

May 4 - May 7

**Upcoming Events** 

India

India

IIUG Informix Tech Day - Bengaluru,

IIUG Informix Tech Day - Chennai,

IBM Think 2020 - San Francisco

March 24 @ 8:00 am - 5:00 pm

March 26 @ 8:00 am - 5:00 pm

 $\alpha$ 

#### **Recent Posts**

### **Free Informix Tutorials Webcasts**

**from the IBM Informix Champions**

### **A step by step guide to using Informix Database Servers**

- **▶ Getting Started with Informix by Lester Knutsen on January 30<sup>th</sup>, Replay on website**
- Ø **Configuring a New Informix Server by Lester Knutsen on February 27th, Replay on website**
- Ø **Managing Informix Disk Space - March 19, 2020, Replay on website**
- Ø **Managing Informix Logs - April 30, 2020 Replay on website**
- Ø **Informix Backup, Recovery, and High Availability - May 28, 2020 at 2:00 pm EDT**
- Ø **Connecting Users to Informix Servers - June 25, 2020 at 2:00 pm EDT**
- Ø **Creating Databases and Tables in Informix - July 23, 2020 at 2:00 pm EDT**
- Ø **Basic Informix Server Monitoring - August 20, 2020 at 2:00 pm EDT**

Registration and more information: **[https://advancedatatools.com/tech-info/next-webcast](https://advancedatatools.com/tech-info/next-webcasts/)s/**

# **Advanced Informix Training**

Are you ready to take your DBA skills to the next level? Advanced Informix Performance Tuning Course by Lester Knutsen and Art Kagel - July 13-16, 2020

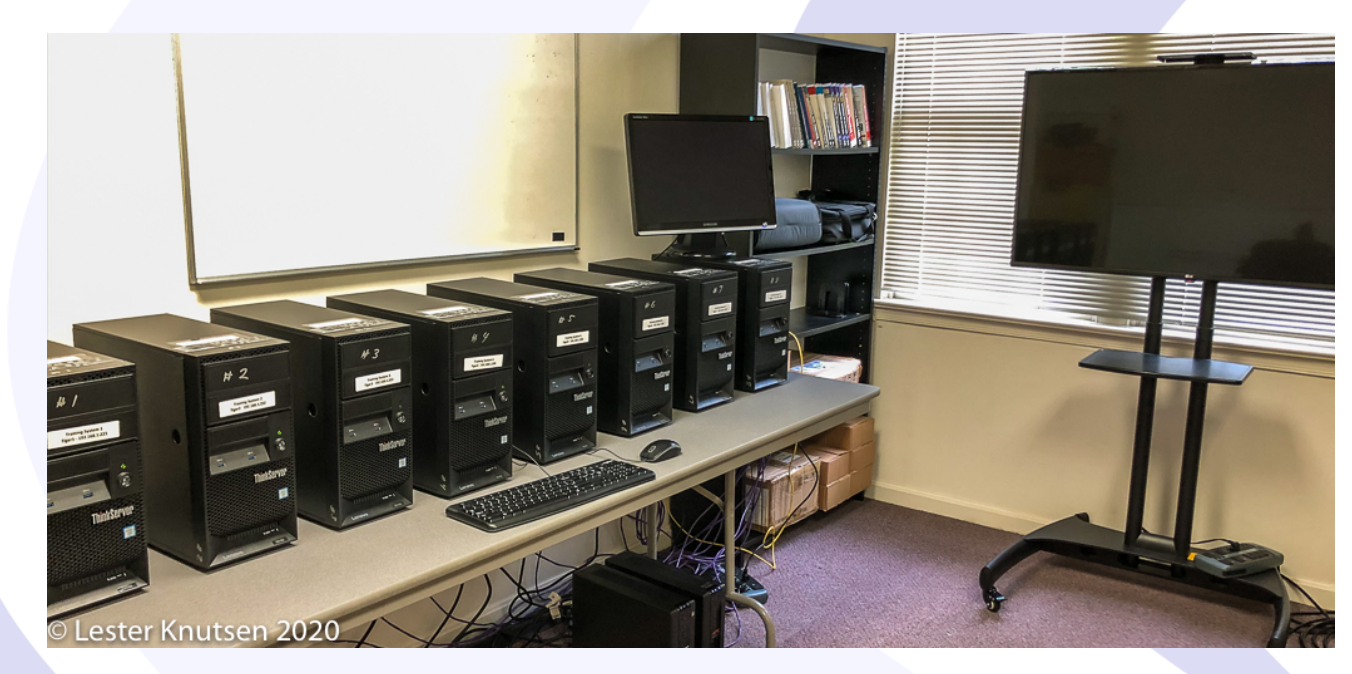

Each student in class will have a server running Informix 14.10 with:

- 8 CPU Cores
- 16 GB RAM
- 1 SSD Disk
- 1-4 Disks

Class size is limited to 8 students.

**Attend online or in person!**
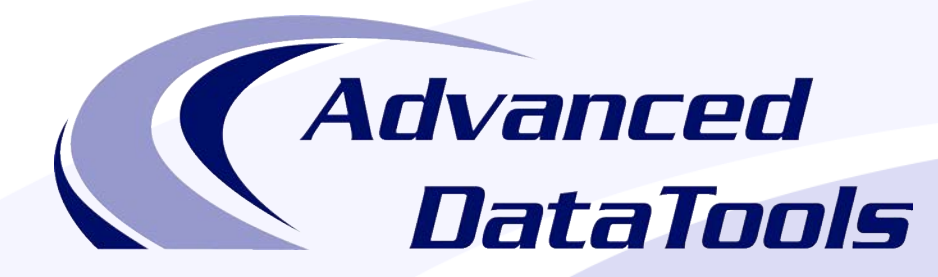

### *Informix Support and Training from the Informix Champions!*

Advanced DataTools is an Advanced Level IBM Informix Data Management Partner, and has been an authorized Informix partner since 1993. We have a long-term relationship with IBM, we have priority access to high-level support staff, technical information, and Beta programs. Our team has been working with Informix since its inception, and includes 8 Senior Informix Database Consultants, 4 IBM Champions, 3 IIUG Director's Award winners, and an IBM Gold Consultant. We have Informix specialists Lester Knutsen and Art Kagel available to support your Informix performance tuning and monitoring requirements!

- *Informix Remote DBA Support Monitoring*
- *Informix Performance Tuning*
- *Informix Training*
- *Informix Consulting*
- *Informix Development*

#### **Free Informix Performance Tuning Webcast replays at:**

[https://advancedatatools.com/tech-info/next-webcasts](https://advancedatatools.com/tech-info/next-webcasts/)/

Email: info@advancedatatools.com

We[b: https://www.advancedatatools.com](https://www.advancedatatools.com/)

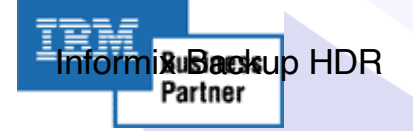

### $\frac{1}{R}$  **In Backup HDR**  $\frac{1}{R}$  *Advanced DataTools*  $\frac{1}{R}$   $\frac{1}{R}$   $\frac{1}{R}$   $\frac{1}{R}$   $\frac{1}{R}$   $\frac{1}{R}$   $\frac{1}{R}$   $\frac{1}{R}$   $\frac{1}{R}$   $\frac{1}{R}$   $\frac{1}{R}$   $\frac{1}{R}$   $\frac{1}{R}$   $\frac{1}{R}$   $\frac{1}{R}$   $\frac{1}{R}$   $\$

# Thank You *Advanced DataTools Corporation*

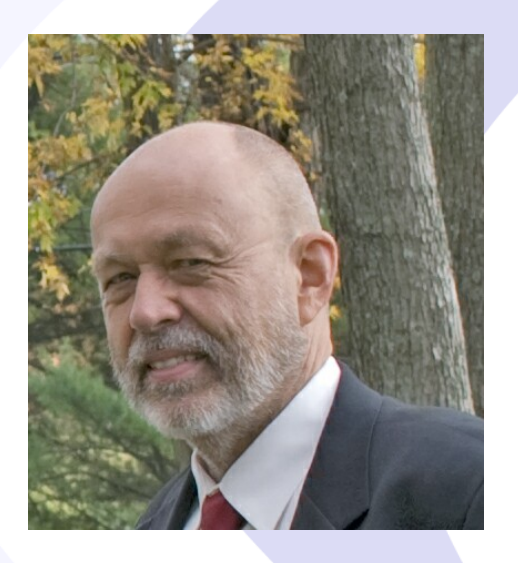

For more information:

## **Lester@advancedatatools.com [https://www.advancedatatools.com](https://www.advancedatatools.com/)**

**Advanced DataTools**